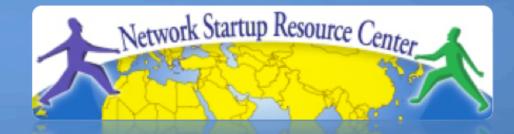

#### **Network Management &** Monitoring

#### Measuring Delay with smoke 11010 10110 010110101100011010100

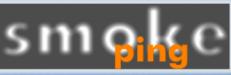

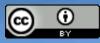

1000110101000111010011011010

011101011010110001101010001

These materials are licensed under the Creative Commons Attribution-Noncommercial 3.0 Unported license (http://creativecommons.org/licenses/by-nc/3.0/)

#### Introduction

- Based on RRDTool (the same author)
- Measures ICMP delay and can measure status of services such as HTTP, DNS, SMTP, SSH, LDAP, etc.
- Define ranges on statistics and generate alarms.
- Written in Perl for portability
- Easy to install harder to configure.

# Introduction: "Marketing"

- SmokePing keeps track of your network latency:
- Best of breed latency visualisation.
- Interactive graph explorer.

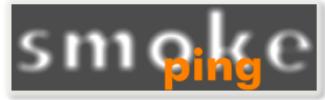

- Wide range of latency measurment plugins.
- Master/Slave System for distributed measurement.
- Highly configurable alerting system.
- Live Latency Charts with the most 'interesting' graphs.
- Free and OpenSource Software written in Perl written by Tobi Oetiker, the creator of MRTG and RRDtool

# The "Smoke" and the "Pings"

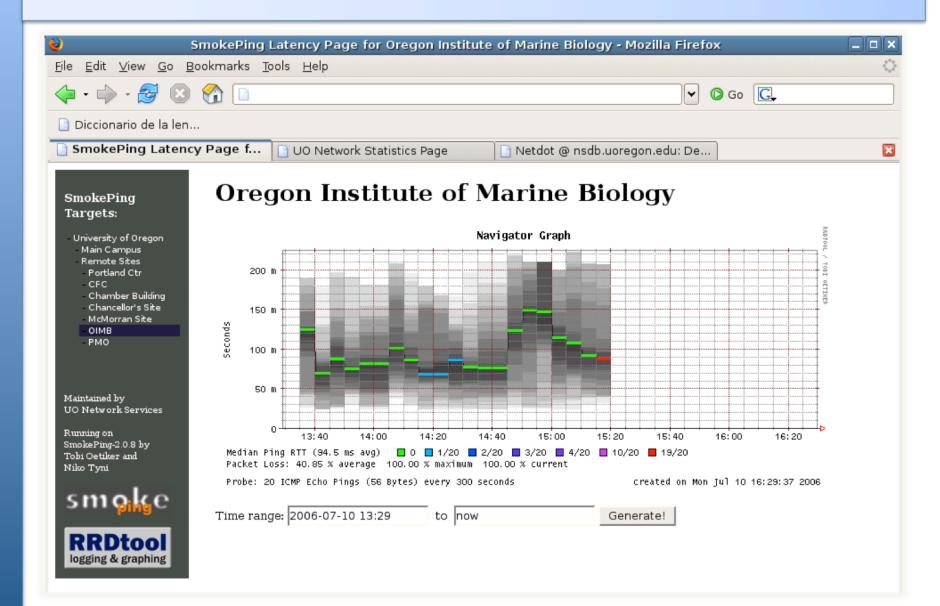

# How to Read Smokeping Graphs

- Smokeping sends multiples tests (pings), makes note of RTT, orders these and selects the median.
- The different values of RTT are shown graphically as lighter and darker shades of grey (the "smoke"). This conveys the idea of variable round trip times or *jitter*.
- The number of lost packets (if any) changes the color of the horizontal line across the graph.

#### An Example

#### **African Network Operators Group**

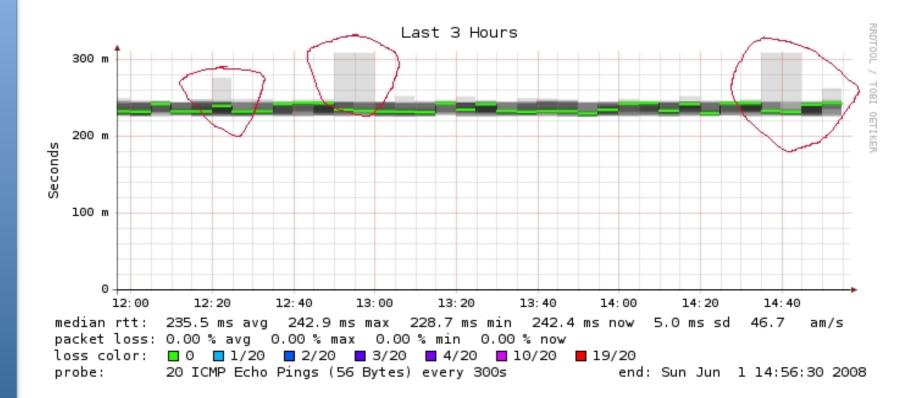

# What makes it tick!

# The following packages are needed or recommended:

- rrdtool http://oss.oetiker.ch/rrdtool/
- fping http://www.fping.com/
- echoping http://echoping.sourceforge.net/
- **speedyCGI** http://www.daemoninc.com/SpeedyCGI/
- Apache
- Perl

http://httpd.apache.org/ http://www.perl.org/

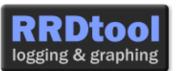

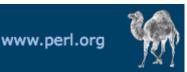

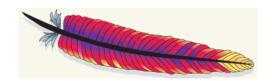

# **Smokeping: Installation**

#### Debian/Ubuntu:

- apt-get install smokeping
- Configure /etc/smokeping/config.d/\*
- Change Smokeping's appearance here:
  - /etc/smokeping/basepage.html
- Restart the service:
  - /etc/init.d/smokeping restart
  - /etc/init.d/smokeping reload
  - service smokeping restart/reload

### **Smokeping Installation**

#### You will find Smokeping running here: http://pcN.ws.nsrc.org/cgi-bin/smokeping.cgi

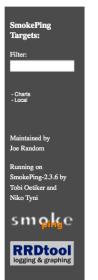

Network Latency Grapher

Welcome to the SmokePing website of 'A poorly mantained site running Debian.'

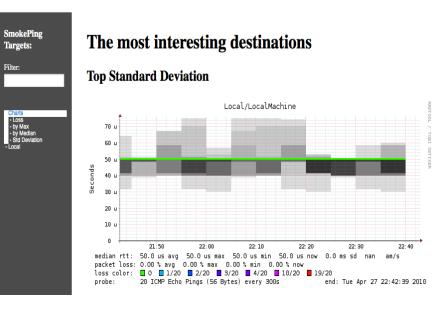

# Configuration

# Smokeping configuration files in Ubuntu 10.04 include:

/etc/smokeping/config.d/Alerts
/etc/smokeping/config.d/Database
/etc/smokeping/config.d/General
/etc/smokeping/config.d/Presentation
/etc/smokeping/config.d/Probes
/etc/smokeping/config.d/Slaves
/etc/smokeping/config.d/Targets

Generally we spend most of our time in Alerts, General, Probes and Targets.

#### **Configuration: General**

→

→

→

#### Update:

- owner
- contact
- cgiurl
- mailhost

- NOC
- sysadm@localhost
  - http://localhost/cgi-bin/smokeping.cgi
  - localhost

```
*** General ***
@include /etc/smokeping/config.d/pathnames
# Please edit this to suit your installation
owner = NOC
contact = sysadm@localhost
cgiurl = http://localhost/cgi-bin/smokeping.cgi
mailhost = localhost
# specify this to get syslog logging
syslogfacility = local0
# each probe is now run in its own process
# disable this to revert to the old behaviour
# concurrentprobes = no
```

#### **Configuration: pathnames**

#### Normally you should not need to update this file:

sendmail = /usr/sbin/sendmail imgcache = /var/www/smokeping imgurl = ../smokeping datadir = /var/lib/smokeping dyndir = /var/lib/smokeping/\_\_cgi piddir = /var/run/smokeping smokemail = /etc/smokeping/smokemail tmail = /etc/smokeping/tmail precreateperms = 2775

# **Configuration: Presentation**

- If you wish to customize Smokeping's look and feel you can edit the file /etc/smokeping/basepage.html
- To change how Smokeping presents graphs you can edit this file.

```
*** Presentation ***
template = /etc/smokeping/basepage.html
+ charts
menu = Charts
title = The most interesting destinations
++ stddev
sorter = StdDev(entries=>4)
title = Top Standard Deviation
menu = Std Deviation
format = Standard Deviation %f
++ max
sorter = Max(entries=>5)
title = Top Max Roundtrip Time
menu = by Max
format = Max Roundtrip Time %f seconds
                                                               File continues...
```

### **Configuration: Alerts**

- Very flexible. Create your own type of alert.
- Send alerts to ticket queues (RT using rt-mailgate, for instance)
- Somewhat complex to understand. Read the Alerts section of the Smokeping on-line configuration documentation:

http://oss.oetiker.ch/smokeping/doc/smokeping\_config.en.html

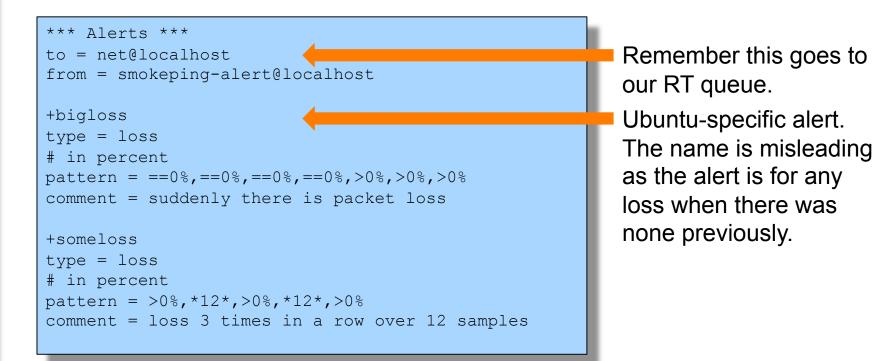

# **Configuration: Database**

- Defines how RRDtool will save data over time in Round Robin Archives (RRAs)
- By default each step is 300 seconds (5 minutes).
- You cannot trivially change the step setting once data has been collected.
- Details on each column in the Database section of the Smokeping on-line
- configuration documentation:

http://oss.oetiker.ch/smokeping/doc/smokeping\_config.en.html

| *** Database ***   |                                           |  |  |  |  |  |  |  |  |
|--------------------|-------------------------------------------|--|--|--|--|--|--|--|--|
| step<br>pings      | = 300<br>= 20                             |  |  |  |  |  |  |  |  |
| # consfn           | mrhb steps total                          |  |  |  |  |  |  |  |  |
| AVERAGE<br>AVERAGE | 0.5 1 1008<br>0.5 12 4320                 |  |  |  |  |  |  |  |  |
| MIN                | 0.5 12 4320<br>0.5 12 4320<br>0.5 12 4320 |  |  |  |  |  |  |  |  |
| AVERAGE<br>MAX     | 0.5 12 4320<br>0.5 144 720<br>0.5 144 720 |  |  |  |  |  |  |  |  |
| MIN                | 0.5 144 720                               |  |  |  |  |  |  |  |  |
|                    |                                           |  |  |  |  |  |  |  |  |

|      | <b>consfn:</b> Consolidation function<br><b>nrhb:</b> Percent of consolidated steps that<br>must be known to warrant an entry. |  |  |  |  |  |  |
|------|----------------------------------------------------------------------------------------------------|--|--|--|--|--|--|
| step | <b>bs:</b> How many steps to consolidate for each entry in the RRA.                                                            |  |  |  |  |  |  |
| tota | I: Total number of rows to keep in the RRA. Use rows and steps to determine time data will be saved.                           |  |  |  |  |  |  |
|      | 12 steps = 12 x 300 sec = 1 hour<br>4320 rows = 4320 hours = <b>180 days</b>                                                   |  |  |  |  |  |  |

# **Configuration: Probes**

Smokeping is installed with a number of additional probes. They must, however, be specified here – including their default behaviors.

```
*** Probes ***
+ FPing
binary = /usr/sbin/fping
                                                Use the DNS probe to verify
+ DNS
binary = /usr/bin/dig
                                                that your services are available
lookup = nsrc.org
pings = 5
                                                and responding as expected.
step = 180
+ EchoPingHttp
                                                We use "nsrc.org" as a sample
binary = /usr/bin/echoping
                                                hostname to lookup, to verify
ignore cache = yes
pings = 5
                                                that the DNS works
url = /
+ EchoPingHttps
binary = /usr/bin/echoping
pings = 5
url = /
+ EchoPingSmtp
binary = /usr/bin/echoping
forks = 5
```

# **Configuration: Slaves**

Smokeping slave servers allow for multi-viewpoint monitoring and graphing of the same services, machines or links. Details here:

http://oss.oetiker.ch/smokeping/doc/smokeping\_master\_slave.en.html

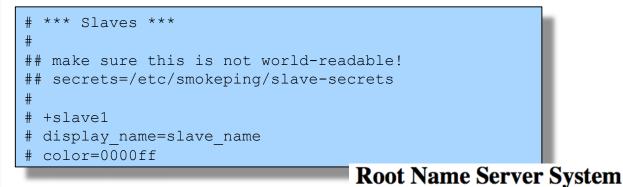

That is, you can externally monitor your network!

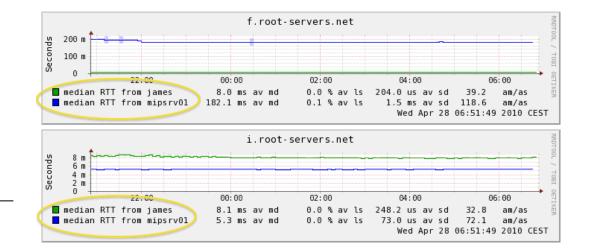

# **Configuration: Targets**

- Where we spend most of our time configuring Smokeping.
- Web menu hierarchy defined by "+", "++", etc.
- Each new probe statement resets the default probe in use.
- Probes have defaults set in the Probes config file. These can be overridden in Targets.

```
*** Targets ***
probe = FPing
menu = Top
title = Network Latency Grapher
+ UO
menu = University of Oregon
title = UO webserver
host = www.uoregon.edu
+ NSRC
menu = NSRC
title = Network Startup Resource Center
host = www.nsrc.org
++ HTTP
menu = HTTP
probe = EchoPingHttp
+++ www
menu = NSRC web
host = www.nsrc.org
++ DNS
menu = DNS
probe = DNS
+++ dns
```

menu = NSRC DNS
host = www.nsrc.org

# **Default Probe: FPing**

- Probing for delay and jitter (ping)
- Performance and availability probe of a server.
- Entry belongs in the Targets file:

#### Latency

#### +++ LocalMachine

```
menu = localhost
title = Our local machine
host = localhost
alerts = startloss, someloss, bigloss, rttdetect
```

#### **Probe: DNS Check**

#### In /etc/smokeping/config.d/Targets:

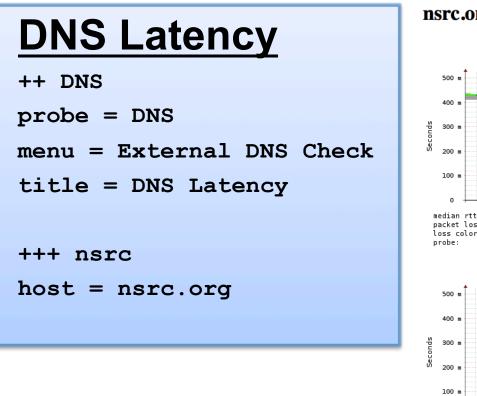

#### nsrc.org

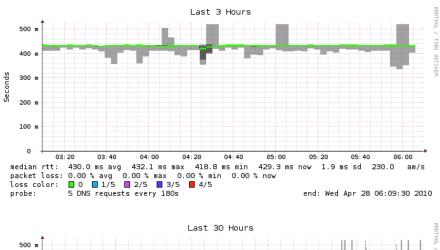

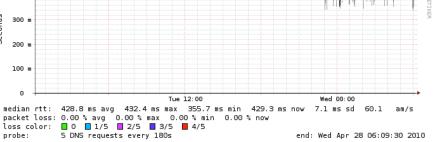

# **MultiHost Graphing**

#### Solve the issue of multiple hosts, one probe and missing differences in the Y axis (time):

http://oss.oetiker.ch/smokeping/doc/smokeping\_examples.en.html

#### Sample configuration

+++MultihostRouters menu = MutihostRouters title = Combined Router Results host = /Local/Routers/gw-rtr /Local/Routers/rtr1 /Local/Routers/rtr2

| Seconds | 200 m                                                                                                    |          |       | as seen from |          |               |           |
|---------|----------------------------------------------------------------------------------------------------|----------|-------|--------------|----------|---------------|-----------|
| Sec     | 0 22:00 00:00                                                                                                    |          | 02:00 | 04:0         | 10       | 06:00         |           |
|         | b.root-servers.net <mipsrv01< td=""><td>188.8 ms</td><td></td><td>1.3 % av ls</td><td>6.3 ms</td><td></td><td></td></mipsrv01<>                       | 188.8 ms |       | 1.3 % av ls  | 6.3 ms   |               |           |
|         | c.root-servers.net <mipsrv01< td=""><td>101.1 ms</td><td></td><td>1.3 % av ls</td><td>4.2 ms</td><td></td><td></td></mipsrv01<>                       | 101.1 ms |       | 1.3 % av ls  | 4.2 ms   |               |           |
|         | d.root-servers.net <mipsrv01< td=""><td>107.9 ms</td><td>av md</td><td>0.2 % av ls</td><td>1.4 ms</td><td>avsd 75.5</td><td>am/as</td></mipsrv01<>    | 107.9 ms | av md | 0.2 % av ls  | 1.4 ms   | avsd 75.5     | am/as     |
|         | f.root-servers.net <mipsrv01< td=""><td>182.0 ms</td><td>av md</td><td>0.0 % av ls</td><td>768.9 us</td><td>avsd 236.7</td><td>am/as</td></mipsrv01<> | 182.0 ms | av md | 0.0 % av ls  | 768.9 us | avsd 236.7    | am/as     |
|         | i.root-servers.net <mipsrv01< td=""><td>5.3 ms</td><td>av md</td><td>0.0 % av ls</td><td>71.4 us</td><td>avsd 73.8</td><td>am/as</td></mipsrv01<>     | 5.3 ms   | av md | 0.0 % av ls  | 71.4 us  | avsd 73.8     | am/as     |
|         | j.root-servers.net <mipsrv01< td=""><td>30.5 ms</td><td>av md</td><td>0.0 % av ls</td><td>287.0 us</td><td>av sd 106.2</td><td>am/as</td></mipsrv01<> | 30.5 ms  | av md | 0.0 % av ls  | 287.0 us | av sd 106.2   | am/as     |
|         | k.root-servers.net <mipsrv01< td=""><td>5.2 ms</td><td>av md</td><td>0.0 % av ls</td><td>74.0 us</td><td>avsd 69.8</td><td>am/as</td></mipsrv01<>     | 5.2 ms   | av md | 0.0 % av ls  | 74.0 us  | avsd 69.8     | am/as     |
|         | l.root-servers.net <mipsrv01< td=""><td>127.5 ms</td><td>av md</td><td>0.1 % av ls</td><td>1.2 ms</td><td>avsd 104.9</td><td>am/as</td></mipsrv01<>   | 127.5 ms | av md | 0.1 % av ls  | 1.2 ms   | avsd 104.9    | am/as     |
|         | m.root-servers.net <mipsrv01< td=""><td>20.0 ms</td><td>av md</td><td>2.3 % av ls</td><td>1.3 ms</td><td>avsd 15.7</td><td>am/as</td></mipsrv01<>     | 20.0 ms  | av md | 2.3 % av ls  | 1.3 ms   | avsd 15.7     | am/as     |
|         |                                                                                                    |          |       |              | Thu Ap   | r 29 07:43:46 | 2010 CEST |

#### **Example Multihost Graph**

Filter:

- Charts - Local

SmokePing **Consolidated Ping Response Time** Targets: Last 3 Hours 500 u Ping Check Tutorial 400 u Web Check Tutorial Router Ping Check Switch Ping Check Seconds 300 u MultiHost Ping Row1 MultiHost Ping Row - DNS Check Tutorial 200 u 100 u 0 14:40 15:00 15:20 15:40 16:00 16:20 16:40 17:00 17:20 pc33 331.8 us av md 0.0 % av ls 0.0 ms sd 4.3 am/as pc34 330.0 us av md 0.0 % av ls 0.0 ms sd 1.4 am/as pc35 322.0 us av md % av ls 0.0 ms sd 2.7 0.0 am/as pc36 326.5 us av md 0.0 % av ls 0.0 ms sd 2.9 am/as pc37 318.4 us av md 0.0 % av ls 0.0 ms sd 2.9 am/as 305.0 us av md 0.0 ms sd pc38 0.0 % av ls 4.8 am/as pc39 314.3 us av md 0.0 % av ls 0.0 ms sd 2.3 am/as pc40 322.1 us av md 0.0 % av ls 0.0 ms sd 2.2 am/as ICMP Echo Pings (56 Bytes) end: Mon May 31 17:39:39 2010

# **More Types of Probes**

#### More information available here:

http://oss.oetiker.ch/smokeping/probe/index.en.html

#### A few more probes...

- DNS CiscoRTTMonDNS Radius
- HTTP(S) CiscoRTTMonTcpCon
- LDAP Tacacs
- Whois
  - WebProxyFilter
- SMTP WWW-Cache

- IOS
- FPing6
- Etc.

# Summary

- Simple but powerful network monitoring
- Monitor machines, services and link health
- Distributed instances for external views often a paid-for service
- Easy to configure and customize, but very extensible.
- Can use with Ticketing Systems to automate alerts
- Very small disk and CPU footprint

#### References

#### Smokeping website:

http://oss.oetiker.ch/smokeping/

#### **Smokeping Demo:**

http://oss.oetiker.ch/smokeping-demo/?target=Customers.OP

#### Good examples:

http://oss.oetiker.ch/smokeping/doc/smokeping\_examples.en.html